**Siemens PLM** Software

Greater China Technical Tips & News Hot Line:800-810-1970

2017-11-10

**NO CONDITA** 

### **Siemens PLM Software** 技術技巧及新聞

歡迎流覽《Siemens PLM Software 技術技巧及新聞》,希望它能成為 Siemens PLM Software 技術支援團隊將 Siemens PLM Software 最新產品更新、技術技巧及新聞傳遞給用戶的一種途徑

### **Date: 2017/11/10**

### **NX Tips**

## *1. 獲取選定面在指定點位置的法向向量。*

可以使用 Analysisà Geometric Properties à 選擇面 à 指定點. 在 information 視窗中可以得到需要的向量值, 例如:

Unit Face Normal  $XC = -0.538770785$  $X = -0.538770785$  $YC = 0.090535540$  $Y = 0.090535540$  $2C = 0.837573494$  $Z = 0.837573494$ 

### **Teamcenter Tips**

# 2. *Windows10 英文作業系統上 Teamcenter 英文用戶端中文顯示方塊。*

當在 Windows10 英文作業系統上啟動 Teamcenter 英文用戶端時, 中文會顯示為方塊, 尤其是彈出的視窗或者對話方塊。如何解決這個問題,從而正確的顯示中文呢?

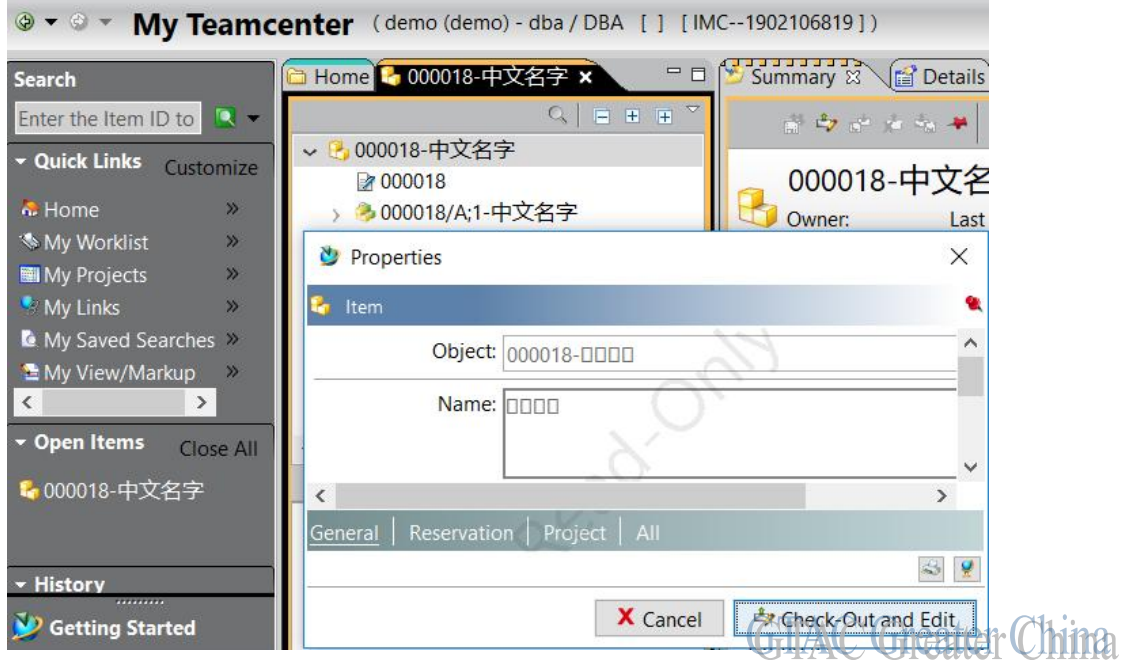

可以修改作業系統註冊表,在 Windows10 上沒有介面可以做相關的配置。下面是修改的 註冊表內容。可以拷貝和複製到一個創建的註冊表檔中,運行該檔,然後退出並重新登錄 當前的作業系統使用者。

# **SIEMENS**

**Siemens PLM** Software

#### Greater China Technical Tips & News Hot Line:800-810-1970

 $2017 - 11 - 10$ 

### 注意: 在運行該註冊表檔前,請先確保作業系統已經安裝了 Simsun 相關的字體

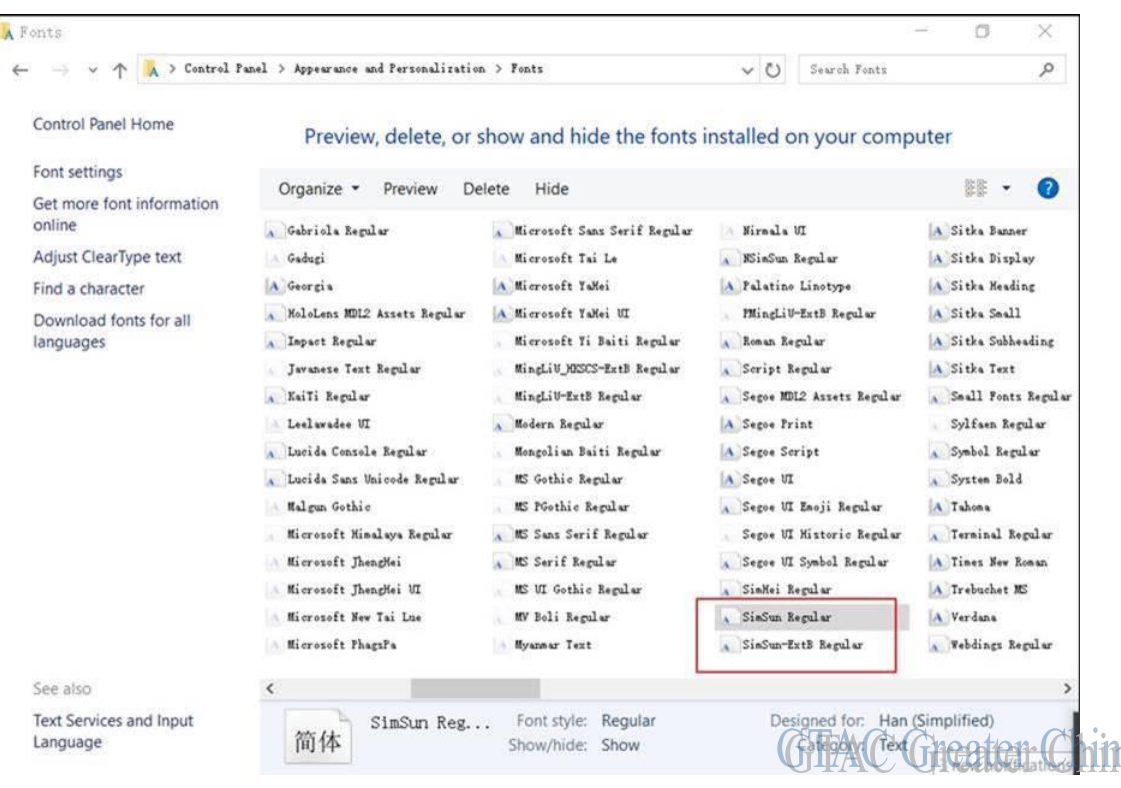

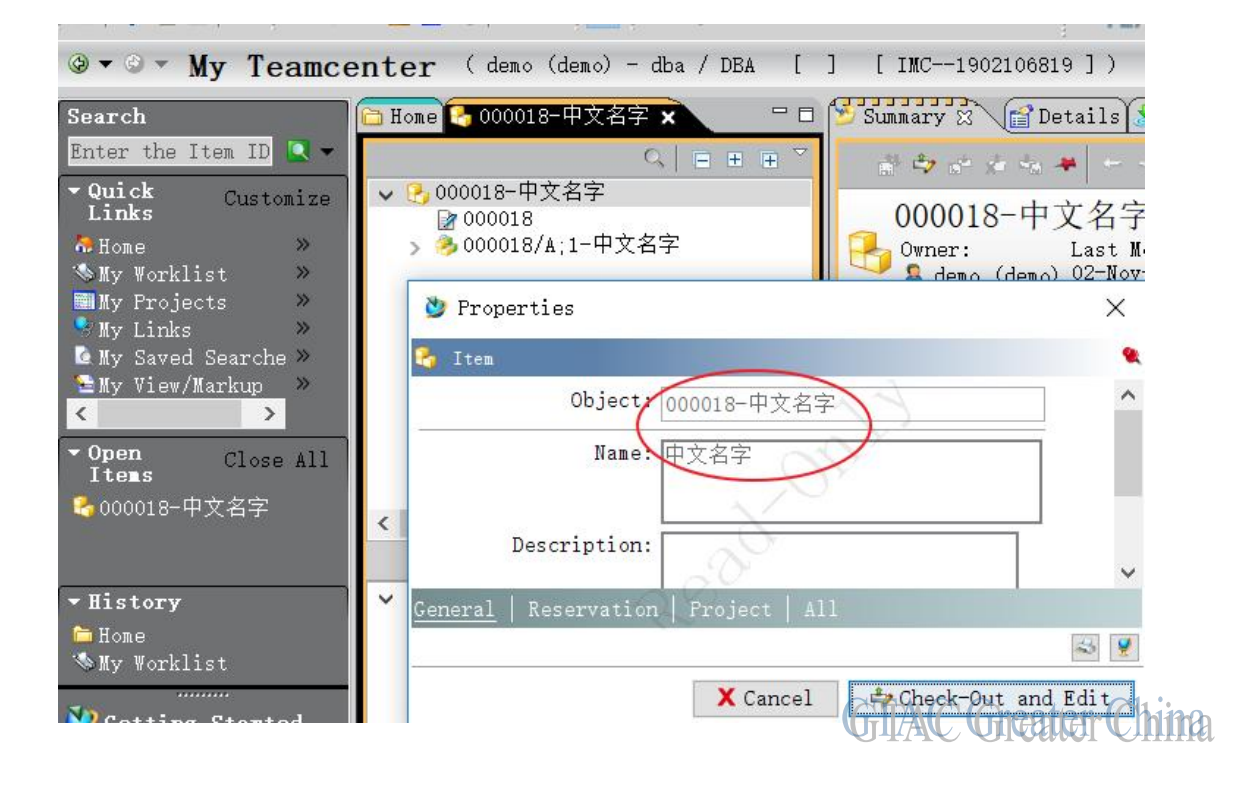

**Siemens PLM** Software

Greater China Technical Tips & News Hot Line:800-810-1970

2017-11-10

下面是詳細的註冊表檔內容:

```
Windows Registry Editor Version 5.00 
[HKEY_CURRENT_USER\Control Panel\Desktop\WindowMetrics] 
"BorderWidth"="-12" 
"CaptionFont"=hex:f1,ff,ff,ff,00,00,00,00,00,00,00,00,00,00,00,00,90,01,00,00,\ 
  00,00,00,01,00,00,00,00,8b,5b,53,4f,00,00,00,00,00,00,00,00,00,00,00,00,00,\ 
  00,00,00,00,00,00,00,00,00,00,00,00,00,00,00,00,00,00,00,00,00,00,00,00,00,\ 
  00,00,00,00,00,00,00,00,00,00,00,00,00,00,00,00,00,00,00,00,00,00 
"CaptionHeight"="-330" 
"CaptionWidth"="-336" 
"IconFont"=hex:f4,ff,ff,ff,00,00,00,00,00,00,00,00,00,00,00,00,90,01,00,00,00,\ 
  00,00,01,00,00,00,00,8b,5b,53,4f,00,00,00,00,00,00,00,00,00,00,00,00,00,00,\ 
  00,00,00,00,00,00,00,00,00,00,00,00,00,00,00,00,00,00,00,00,00,00,00,00,00,\ 
  00,00,00,00,00,00,00,00,00,00,00,00,00,00,00,00,00,00,00,00,00 
"IconTitleWrap"="1" 
"MenuFont"=hex:f1,ff,ff,ff,00,00,00,00,00,00,00,00,00,00,00,00,90,01,00,00,00,\ 
  00,00,01,00,00,00,00,8b,5b,53,4f,00,00,00,00,00,00,00,00,00,00,00,00,00,00,\ 
  00,00,00,00,00,00,00,00,00,00,00,00,00,00,00,00,00,00,00,00,00,00,00,00,00,\ 
  00,00,00,00,00,00,00,00,00,00,00,00,00,00,00,00,00,00,00,00,00 
"MenuHeight"="-285" 
"MenuWidth"="-288" 
"MessageFont"=hex:f1,ff,ff,ff,00,00,00,00,00,00,00,00,00,00,00,00,90,01,00,00,\ 
  00,00,00,01,00,00,00,00,8b,5b,53,4f,00,00,00,00,00,00,00,00,00,00,00,00,00,\ 
  00,00,00,00,00,00,00,00,00,00,00,00,00,00,00,00,00,00,00,00,00,00,00,00,00,\ 
  00,00,00,00,00,00,00,00,00,00,00,00,00,00,00,00,00,00,00,00,00,00 
"ScrollHeight"="-255" 
"ScrollWidth"="-255" 
"Shell Icon Size"="32" 
"SmCaptionFont"=hex:f1,ff,ff,ff,00,00,00,00,00,00,00,00,00,00,00,00,90,01,00,\ 
  00,00,00,00,01,00,00,00,00,8b,5b,53,4f,00,00,00,00,00,00,00,00,00,00,00,00,\ 
  00,00,00,00,00,00,00,00,00,00,00,00,00,00,00,00,00,00,00,00,00,00,00,00,00,\ 
  00,00,00,00,00,00,00,00,00,00,00,00,00,00,00,00,00,00,00,00,00,00,00 
"SmCaptionHeight"="-336" 
"SmCaptionWidth"="-336" 
"StatusFont"=hex:f1,ff,ff,ff,00,00,00,00,00,00,00,00,00,00,00,00,90,01,00,00,\ 
  00,00,00,01,00,00,00,00,8b,5b,53,4f,00,00,00,00,00,00,00,00,00,00,00,00,00,\ 
  00,00,00,00,00,00,00,00,00,00,00,00,00,00,00,00,00,00,00,00,00,00,00,00,00,\ 
  00,00,00,00,00,00,00,00,00,00,00,00,00,00,00,00,00,00,00,00,00,00 
"PaddedBorderWidth"="-60" 
"AppliedDPI"=dword:00000078 
"IconSpacing"="-1125" 
"IconVerticalSpacing"="-1125" 
"MinAnimate"="1"
```
**Siemens PLM** Software

Greater China Technical Tips & News Hot Line:800-810-1970

2017-11-10

### **Tecnomatix Tips**

# *3. 是否有命令列來殺死不活動的 session?*

### 問題**/**症狀

是否有命令列工具能做到殺死不活動的 session?像在 Admin Console 中的操作一樣?

### 解決方法

有的。有一個命令叫做 "eMServerAdmin.exe"。下面是這個命令的運行的例子:

### *eMServerAdmin -user administrator -killsessions*

這樣就可以殺死 inactive 的'eMServer sessions'。

但是要殺死 active 的 session,您一定需要到 AdminConsole 的圖形介面中操作。

Greater China ME&S Service Team PRC Helpdesk (Mandarin): 800-810-1970/021-22086635 Taiwan Helpdesk (Mandarin): 00801-86-1970 HK Helpdesk (Cantonese): 852-2230-3322 Global Technical Access Center: <http://www.siemens.com/gtac> Siemens PLM Software Web Site: <http://www.plm.automation.siemens.com> Siemens PLM Software (China) Web Site: [http://www.plm.automation.siemens.com/zh\\_cn/](http://www.plm.automation.siemens.com/zh_cn/)

此e-mail newsletter 僅提供給享有產品支援與維護的Siemens PLM 軟體使用者。當您發現問題或 希望棄訂, 請發送郵件至 helpdesk cn.plm@siemens.com聯繫, 如棄訂,請在標題列中注明"棄 訂"